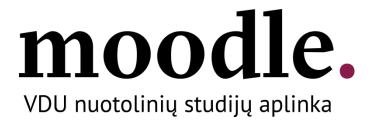

# User manual "How to login to VMU Moodle"

VMU Moodle virtual learning environment

http://moodle.vdu.lt

**VMU ISI** 2020

# Table of content

| How to Login in to Moodle     | 2 |
|-------------------------------|---|
| Studying the courses          |   |
| How to Review Course Material |   |
| Logout from Moodle            |   |
| Student Support               |   |

#### **How to Login in to Moodle**

Enter the address <a href="http://moodle.vdu.lt">http://moodle.vdu.lt</a> in your internet browser (it is recommended to use Google Chrome or Mozilla Firefox). Your username is your name and surname (name.surname) and your password is the same that is used in university e-mail box.

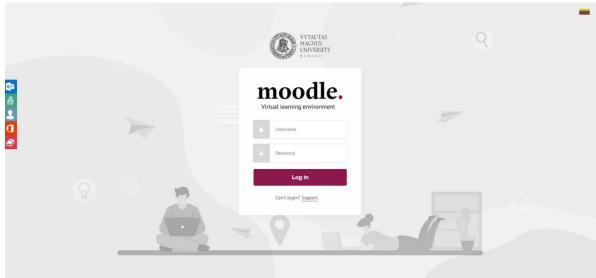

Picture 1 VMU Moodle Login Window

If you see everything in Lithuanian language – change the language to English by clicking on **EN**. Then, enter your username and password and click on "Log in" button. You should now be logged in.

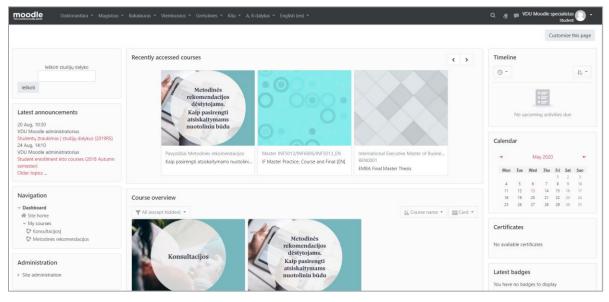

Picture 2 VMU Moodle Homepage. Available courses

### Studying the courses

You will be automatically included into the courses you are studying this semester. Courses are displayed on "Course overview" list.

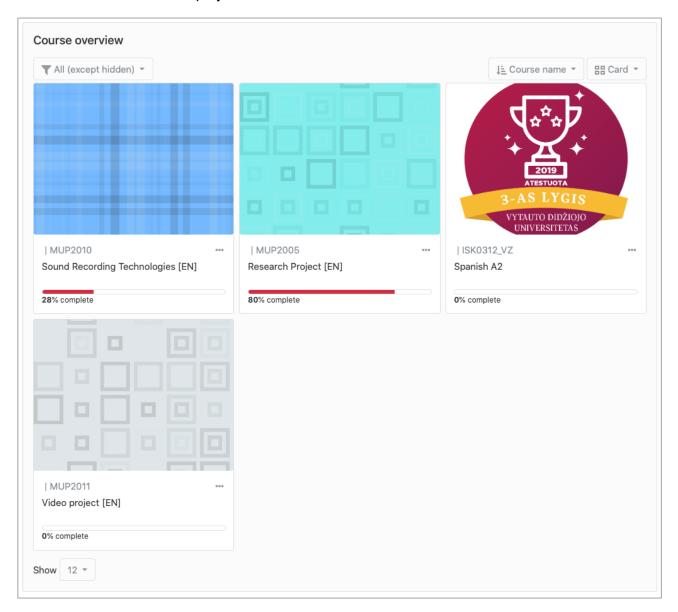

Picture 3 VMU Moodle Homepage. My courses

#### **How to Review Course Material**

You can access the course homepage. Here you will find the structure of the course and links to the course curriculum provided by teacher. The blocks on the left and right side of the page will help you to find the information.

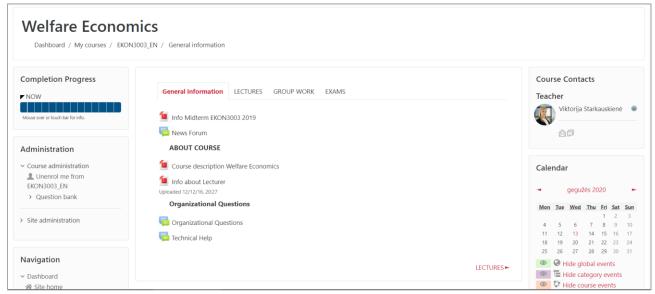

Picture 4 Course Homepage

#### **Logout from Moodle**

You have to logout from VMU Moodle, when you finish your work. You will find the "Logout" button on the top right of the Moodle homepage.

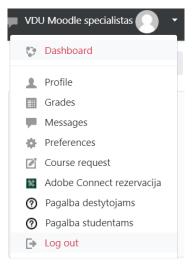

Picture 5 Logout from VMU Moodle

## **Student Support**

If you have any problems connecting to VMU Moodle, finding or enrolling the course, please, contact the student support the following way:

• <a href="http://moodle.vdu.lt">http://moodle.vdu.lt</a>

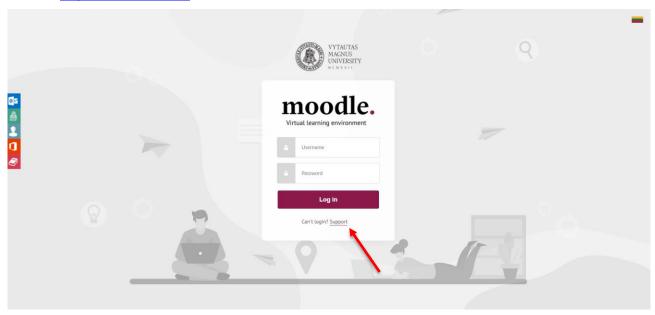

Picture 6 VMU Moodle Support

About us Study innovations Research VMU teachers VMU students Join Contacts

 VYTAUTAS MAGNUS UNIVERSITY Innovative Studies Institute

Education 360°

Online studies

Non-formal learning

Open courses

Picture 7 Support in "VMU Online Studies" webpage